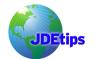

#### By Pat Martino

*Editor's Note:* Pat Martino, our JDEtips Associate Editor for Supply Chain / Manufacturing and author of some of our JDEtips training manuals, has applied his knowledge to summarize some of the enhancements in EnterpriseOne<sup>®</sup> Shop Floor Management for 8.9/8.10. Pat walks you through some of the key processes while pointing out the improvements. So put on your walking shoes and get ready for the guided tour!

## Introduction

There have been some nice improvements incorporated into the newer releases of JD Edwards EnterpriseOne – post 8.0 – in the area of Shop Floor Management, covering practically every area of work order processing.

Throughout the application, changes and enhancements have been added to cover:

- Work order creation
- Work order parts lists and routings
- Scheduling work orders
- Printing work orders
- Component issues
- Reporting against operations
- Completions
- Manufacturing Accounting

Since there are really too many additions to cover in a reasonable amount of space, this piece will give you a brief look at the ones that can positively effect your day-to-day operations without requiring big changes in overall process design and data models. We'll explore these changes and enhancements by walking you through the normal steps involved in the shop floor management process using sample work orders, and highlighting the improvements as they come up. Let's get going!

### Work Order Creation

To get started in our exploration we'll enter a sample order for item 2203 in branch plant M30.

The creation of the work order is the first step in the shop floor process, and there are a couple of changes in the Enter/Change Order program P48013 that are worth noting. The first is the addition of a new data element to the Dates & Quantities Form named "Planned Effective" (see Figure 1), which is tied to a big set of enhancements that revolve around items using lot control.

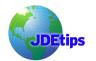

### 8.9/8.10 Shop Floor Management Enhancements

In brief, the system now gives you the ability set up an offset between the date that a work order is completed to inventory and the date that the system displays it as being available. The new work order header effective date then shows the true date that the item is available, and this information carries through to other screens such as the Supply and Demand Inquiry P4021 and Time Series P3413.

|                                                | e Order - [Work Order Det                                                            |                               |               | 🗧 🥓 Microph   | none 🕺 Tools 🔋 📜 🖬 🗙 |
|------------------------------------------------|--------------------------------------------------------------------------------------|-------------------------------|---------------|---------------|----------------------|
| 🕼 File Edit Preferences Form Window Help 📃 🖉 🗴 |                                                                                      |                               |               |               |                      |
| Tools                                          | ✔ ¥ ♣ №<br>  <u>O</u> K <u>C</u> an Dis A <u>b</u> o                                 | Links 🔻 Recor 🗿 OLE 💿 Interne | ŧt            |               |                      |
| Form                                           |                                                                                      |                               |               |               |                      |
| -                                              | Order No/Type                                                                        | 200 WO                        |               | Branch/Plant  | M30                  |
| Co/By<br>Products                              |                                                                                      |                               |               | ,             |                      |
| 7                                              | WO Desc                                                                              | Threaded Tube                 |               |               |                      |
| Record<br>Type                                 | ltem No.                                                                             | 2203                          |               | Threaded Tube |                      |
| <b>P</b>                                       |                                                                                      | 2203                          |               | inicada rasc  |                      |
| Descri<br>Detail                               |                                                                                      |                               |               |               |                      |
| 74                                             |                                                                                      |                               |               |               |                      |
| Lot<br>Master                                  | Dates & Otys Status & Type Cat Codes People Addl Details 1 Addl Details 2 Attachment |                               |               |               |                      |
| 7                                              | Ciurao di                                                                            |                               |               |               |                      |
| Lot<br>Attach                                  | Dates                                                                                |                               | Quantities    |               |                      |
| Serial<br>Numbers                              | Requested                                                                            | 12/15/2005                    | Order/UOM     | 1000          | EA                   |
| Configu<br>Text                                | Planned Effective                                                                    | 12/15/2005                    | Secondary/UOM |               |                      |
| Config<br>Kem                                  | Start                                                                                | 12/5/2005                     | Shipped       |               |                      |
| Quality                                        | Work Order                                                                           | 6/11/2005                     | Canceled      |               |                      |
| Profile                                        | Completed                                                                            |                               |               |               |                      |
|                                                |                                                                                      |                               |               |               |                      |
|                                                |                                                                                      |                               |               |               | Ø                    |

Figure 1 – Work Order Creation

A second change to the work order creation program is that it now recognizes master routings. In previous releases, the program showed an error on the "Routing Type" during work order entry (Figure 2), even when a master routing exists, and you were left to trust in faith that a work order would end up with a routing after running the Work Order Generation program R31410. Now with this enhancement being added, the entry program knows that a master routing exists, and a routing error during the order entry process has real meaning – it's a true indication that there's a problem.

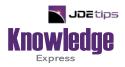

# This Article Continues...

# Subscribers, log in from our main search page to access the full article: www.JDEtips.com/MyAccess.html

#### Not a Subscriber? Gain access to our full library of JDE topics:

www.JDEtips.com/JD-Edwards-Library

Visit <u>www.JDEtips.com</u> for information on the JDEtips University schedule, private training and consulting, and our Knowledge Express Document Library.

License Information: The use of JDE is granted to JDEtips, Inc. by permission from J.D. Edwards World Source Company. The information on this website and in our publications is the copyrighted work of JDEtips, Inc. and is owned by JDEtips, Inc.

NO WARRANTY: This documentation is delivered as is, and JDEtips, Inc. makes no warranty as to its accuracy or use. Any use of this documentation is at the risk of the user. Although we make every good faith effort to ensure accuracy, this document may include technical or other inaccuracies or typographical errors. JDEtips, Inc. reserves the right to make changes without prior notice.

Oracle and J.D. Edwards EnterpriseOne and World are trademarks or registered trademarks of Oracle Corporation. All other trademarks and product names are the property of their respective owners.

Copyright © by JDEtips, Inc.